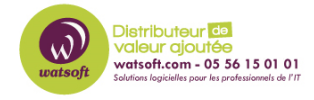

[Base de connaissances](https://watsoft.deskpro.com/kb) > [Altaro VM Backup](https://watsoft.deskpro.com/kb/altaro-vm-backup) > [Comment générer un fichier de logs pour les](https://watsoft.deskpro.com/kb/articles/comment-generer-un-rapport-erreur-altarovmbackup) [demandes de support technique ?](https://watsoft.deskpro.com/kb/articles/comment-generer-un-rapport-erreur-altarovmbackup)

## Comment générer un fichier de logs pour les demandes de support technique ?

Maxime - 2022-09-06 - [Altaro VM Backup](https://watsoft.deskpro.com/kb/altaro-vm-backup)

Afin de vous aider dans la résolution d'un problème technique Altaro VM Backup, voici ce qu'il faut faire pour générer un rapport d'erreur

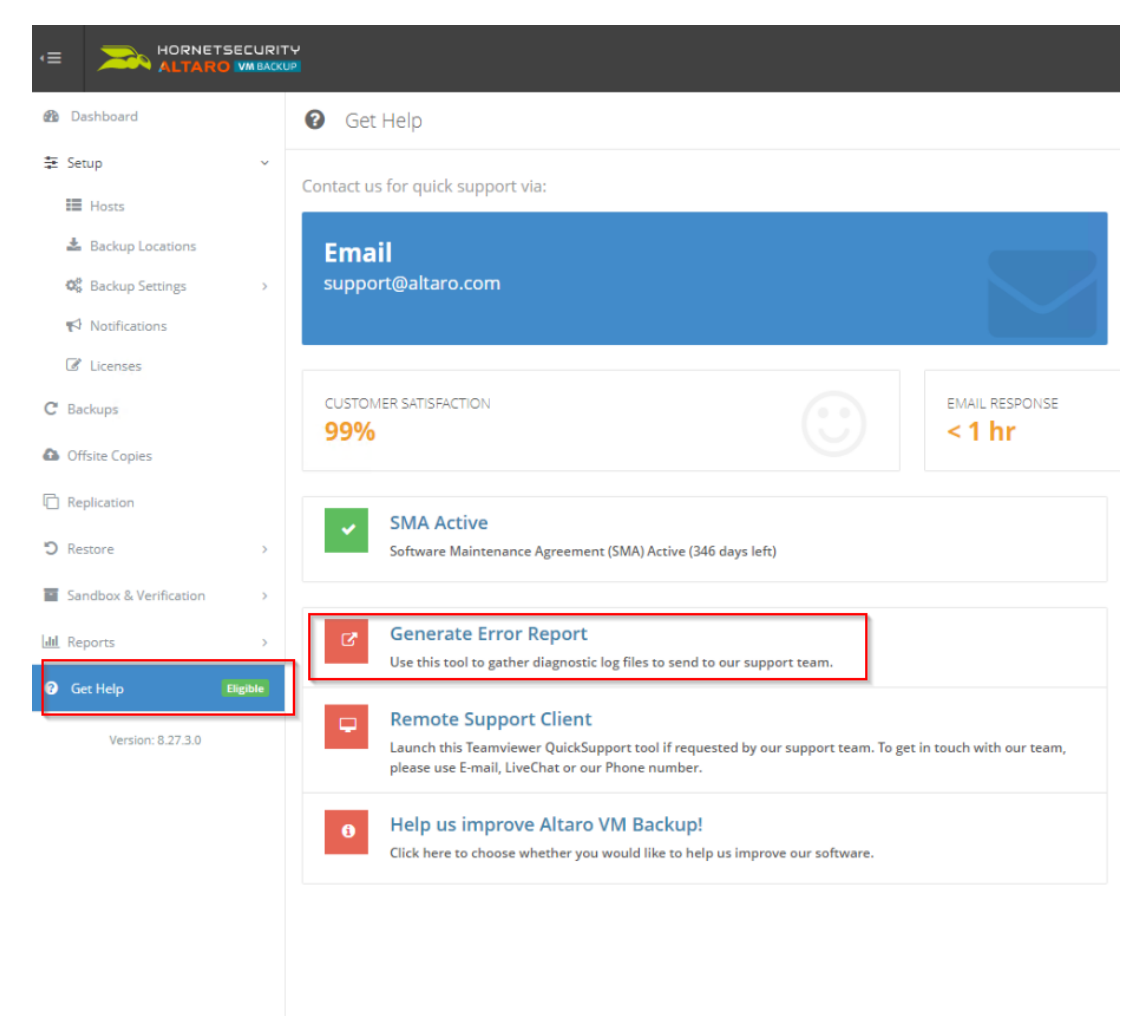

Dans Altaro VM Backup, dirigez-vous dans le menu suivant :

Puis, une fois que vous avez cliqué sur "Generate Error Report", remplissez le formulaire suivant

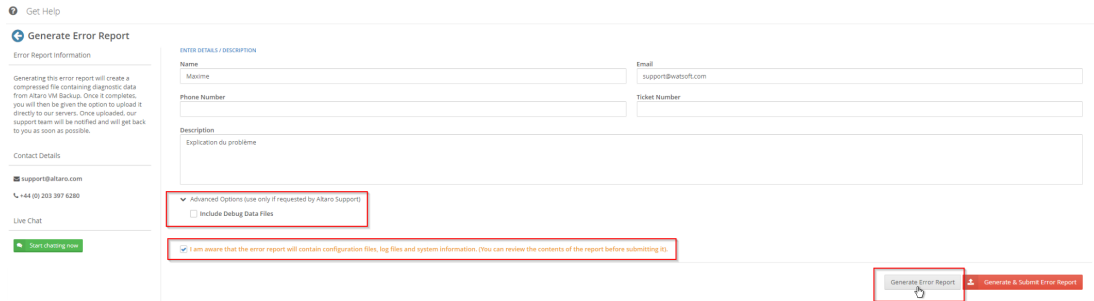

Vous pouvez selon les cas, inclure les fichiers de debug si demandés, accepter les conditions d'envoi et cliquez sur "Generate Error Report". Si vous cliquez sur Generate & Submit error report", la demande partira directement chez le support de l'éditeur.

Une fois que vous avez cliqué sur "Generate Error Report", le fichier pourra être envoyé directement à Altaro ou vous pouvez cliquer sur "Open Error Report containing Folder" afin d'ouvrir un ticket sur notre plateforme de support

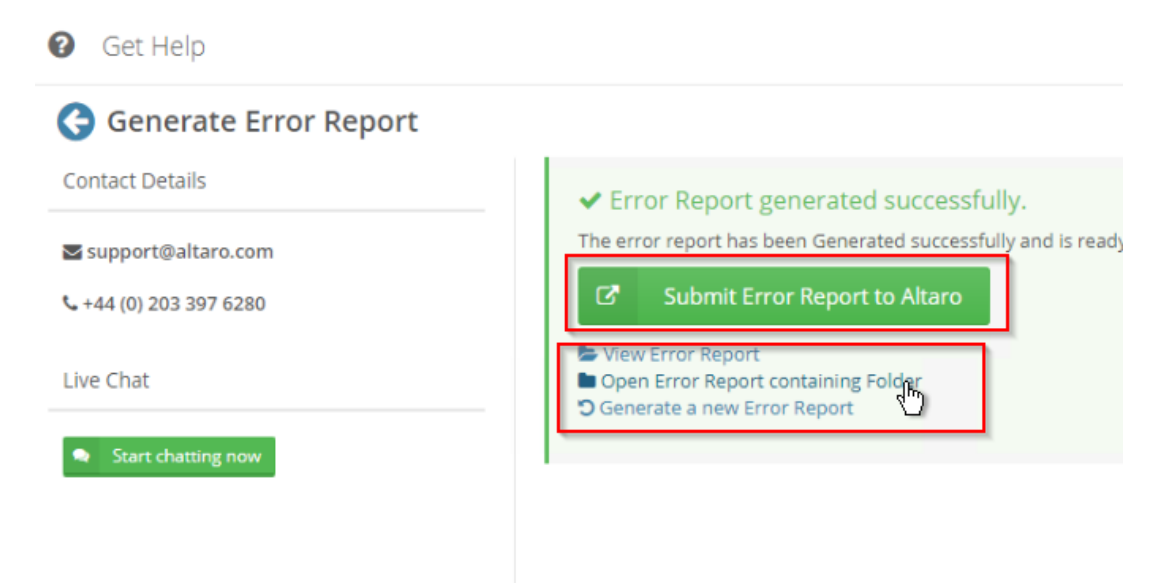